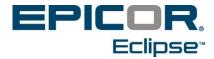

## **Eclipse Mobile Release 3.1.10 Feature Summary & Release Notes**

Use the following release notes to ascertain what issues have been resolved and the feature summary listing to see what new functionality has been added with Eclipse Mobile Release 3.1.10.

## Feature Summary for Release 3.1.10

In Release 3.1.10, the following features were added to Eclipse Mobile:

- Quantity Input for Reorder Pad When using the reorder pad in Eclipse Mobile, you can now
  adjust quantities for any item on the reorder pad before adding to the cart. You can also select the
  last quantity or the suggested quantity displayed.
- Activity Type Filter in Activity Log A new Activity Type filter has been added to the User
  Activity Log Queue. This option lets you display the queue by activity type for better review of
  information.

## Release Notes for Release 3.1.10

The following issues have been resolved with this release:

- Branch Authorizations on Orders Users can now always access orders they have created.
  The system defaults to the authorization for the customer's home branch or any branch override. If
  the user trying to access the order does not have authorization for those branches, the user's
  Home Branch is used. By using the Home Branch, users can always access an order they have
  created.
- **Customer Edit Form** The editable fields in the Customer Edit form within Eclipse Mobile now respects the Customer Maintenance authorization levels assigned in Eclipse.
- **Deleting E-Mail Addresses** When deleting an e-mail address in Eclipse Mobile, the system removes *only* the e-mail address selected for deletion.
- **E-Mailed Links** Links within the application installation pointing to the Eclipse 3 mobile site have been removed or fixed to point to the correct information on the latest release.
- Overriding Set Ceiling Prices System now respects the ceiling limit set in the Price Ceiling
  Global Basis Name control maintenance record and appropriately restricts users from going over
  that limit unless they are assigned the SOE.MAX.PRICE authorization key.
- Product Inventory Detail Display The system now displays the correct information from Eclipse
  for the following fields on the Eclipse Mobile Product Inventory Detail page: Buy Package, PIL,
  Monthly Hits, and Monthly Demand Quantities.
- Scrolling Issues in Activity Editing Fixed scrolling issues related to devices running iOS9.x. Users running this operating system on their mobile devices can now scroll to the bottom of all Eclipse Mobile pages available.
- Using Products Marked to Delete The system now allows users to order products marked for
  deletion without authorization, if the system shows the product has on-hand quantities for the
  shipping branch and the quantity they want to order is below that amount. Users are still required
  to have the OE.PRODUCT.USE.DELETE authorization to order more than the on-hand quantity.

Epicor Software Corporation. 2016 All Rights Reserved.